## **El banco de preguntas**

<p>El banco de preguntas es una potente herramienta que nos permite acceder, desde un mismo lugar, a todas las preguntas de todos los ejercicios que tengamos en la aplicaci $\&$ oacute;n.</p> <p>Desde Geacute; l podremos etiquetar, fusionar, modificar y reutilizar preguntas en uno o varios test de forma rápida. </p> <p>Tambi&eacute;n contamos con la opci&oacute;n de exportar a Excel el contenido de las mismas.</p> <p>En esta secci&oacute;n veremos:</p> <ul> <li>Las funcionalidades bá sicas de los botones de preguntas.</li><li>Como trabajar editando ejercicios desde el banco de preguntas.</li> <li>Como fusionar preguntas repetidas.&nbsp;</li> <li>Como etiquetar varias preguntas de forma simult&aacute:nea.</li><li><li>>Como usar las preguntas etiquetadas por temas para mejorar ejercicios.</li> </ul>

## EA100%  $\mathbf{2}$ ArgosGalaica Banco de preguntas Buscado Etiquetas  $#Id$ Texto pregunta Texto respuesta Ordenar por **@** Escola Más recientes pri v Q Filtrar resultados Página 1  $\sqrt{\text{de 3}}$ C Campus online Programaciones Enunciado 6 Ejercicios 15. Son partes de la CPU: **NTEST DE PRUEBAL IPRuebas** Temas  $+556$ 14. ¿Cuál de las siguientes afirmaciones sobre las labores de un sistema operativo no es Ejercicios **TEST DE PRUEBAL**  $\Box$ #555 cierta<sup>®</sup> Ficheros 13. ¿Qué acción se realiza con la combinación de teclas CTRL+Z? **ITEST DE PRUEBAL**  $\Box$ #554 Videoconferencias 12. Si apagamos el ordenador ¿qué memoria permanece siempre grabada? **ITEST DE PRUEBAI**  $\Box$ #553 Banco de preguntas 11. Son periféricos de salida los siguientes: [TEST DE PRUEBA]  $\Box$ #552 Red social 10. ¿Qué acción se realiza con la combinación de teclas CTRL+V? **ITEST DE PRUEBAI**  $\Box$ #551 **Noticias** 9. ¿Cuáles de las siguientes no es una función de un SGBD? **TEST DE PRUEBAJ**  $\Box$ #550 Ir al campus 8. ¿Cuál de las siguientes no es una suite ofimática? [TEST DE PRUEBA] [PRueb  $\Box$ #549 **O** Mar 7. ¿Cuál de las siguientes características no es definitoria de una suite ofimática? **ITEST DE PRUFRAI**  $\Box$ #548 6. En la dirección 'direccion@argosgalaica.es' ¿Cuál sería el nombre del dominio? **ITEST DE PRUEBAL**  $\Box$ #547 Mensajería 5. ¿Cuál de los siguientes no es un buscador de internet? **ITEST DE PRUEBAI**  $\Box$ #546 4. ¿Cuál de las siguientes afirmaciones sobre el S.O. es verdadera? [TEST DE PRUEBA]  $\Box$ #545 3. El MS-DOS era un S.O. que se caracterizaba entre otras cosas [TEST DE PRUEBA]  $\Box$ #544

## **Funcionalidades básicas**

Las funcionalidades más básicas del banco de preguntas nos permiten localizar cualquier pregunta del sistema de forma rápida y modificarla de forma inmediata.

 $\overline{\mathcal{E}}$ 

×

∕

◢

Í

í

×

í

Para ello contamos con las herramientas:

- 1. Cambiar la vista de preguntas entre vista lista (más compacta) o vista completa (con las preguntas detalladas). En este ejemplo estamos viendo la vista de lista.
- 2. Botón de exportación a hoja de cálculo (Excel u Open Office) para poder sacar una copia de las preguntas que estamos filtrando.
- 3. El buscador de preguntas, que nos permite añadir diversos criterios de búsqueda. Desde la ID concreta de una pregunta hasta parte del título de un ejercicio en el que pueda estar contenida. Podremos ordenar los resultados de preguntas antiguas a más modernas o por el texto de la pregunta.
- 4. Paginador para trabajar con bloques de preguntas de forma rápida.
- 5. Marcador para seleccionar varias preguntas. Veremos en la sección siguiente que al marcar una o varias preguntas aparecen botones de operación adicionales para trabajar por grupos.
- 6. Enlace a los ejercicios en los que están contenidas las preguntas. Una misma pregunta puede usarse en varios ejercicios y desde aquí, si pulsamos sobre cualquiera, podemos verlo en un lateral (tal como se explica en la sección siguiente de la ayuda).
- 7. Botón de edición de pregunta. Este botón abre un formulario desde el cual podemos, inmediatamente, editar una pregunta cualquiera de forma directa.

## **Funcionalidades con ejercicios**

Si pulsamos en el enlace a un ejercicio desde el listado de preguntas podemos ver que éste se desplegará la lado del listado permitiéndonos trabajar de forma simultánea con las preguntas y el ejercicio.

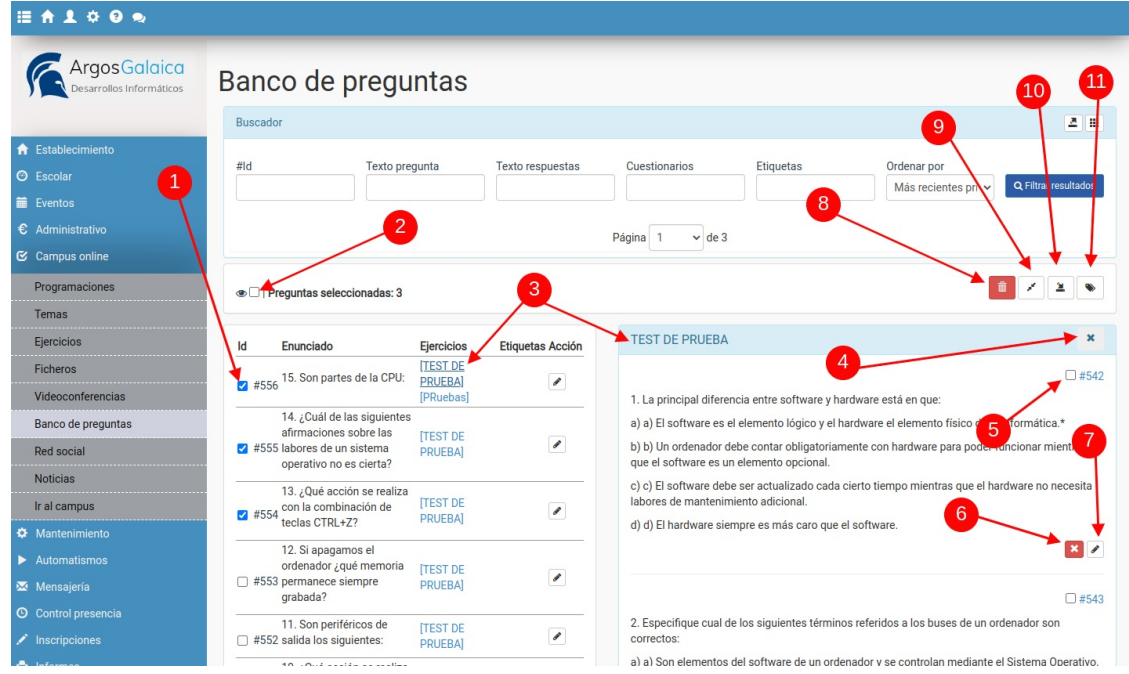

Al hacerlo veremos que se abren nuevas opciones y botones de control.

- 1. Seguimos contando con la opción de marcar una o varias preguntas para operar sobre ellas en grupo.
- 2. El botón de ver sólo seleccionadas filtrará el resultado del listado para que solo veamos en el mismo aquellas preguntas que previamente hemos marcado con un check.
- 3. Seguimos contando con la opción de pulsar sobre el nombre de cualquier ejercicio para que, de forma automática, se abra en un lateral y podamos trabajar en él.
- 4. Podemos cerrar el ejercicio que estuviéramos revisando pulsando en el aspa.
- 5. Cada pregunta en el ejercicio aparece con su correspondiente ID que también podemos marcar para realizar filtros u operaciones específicas en grupo.
- 6. Contamos con un botón de 'Retirar pregunta'. Este botón retirará la pregunta del ejercicio actual aunque seguirá estando disponible en el banco de preguntas para su uso en otros ejercicios. NO borra la pregunta del banco.
- 7. El botón de edición es análogo al que teníamos en el listado pero nos permite, de forma fácil, modificar una pregunta en el contexto del ejercicio.
- 8. Este botón borrará de forma definitiva las preguntas que hayamos marcado. Las borra por completo, quitándolas del banco de preguntas y de la base de datos.
- 9. El botón de unificar preguntas nos permite eliminar preguntas repetidas. Marcamos varias preguntas y al darle al botón nos dará opción a escoger con que pregunta queremos quedarnos. Esa preguntará se asignará a los test donde se usasen las otras marcadas, que se borrarán para dejar una única pregunta unificada.
- 10. Insertar preguntas en el ejercicio actual. Nos permite añadir inmediatamente las preguntas que tengamos marcadas al ejercicio que está abierto en el panel del banco de preguntas.
- 11. Etiquetar varias preguntas. Nos abrirá una ventana donde podremos etiquetar de golpe todas las preguntas que hayamos marcado hasta el momento o, si lo deseamos, eliminar las etiquetas que tuvieran.